Deutsche eVergabe

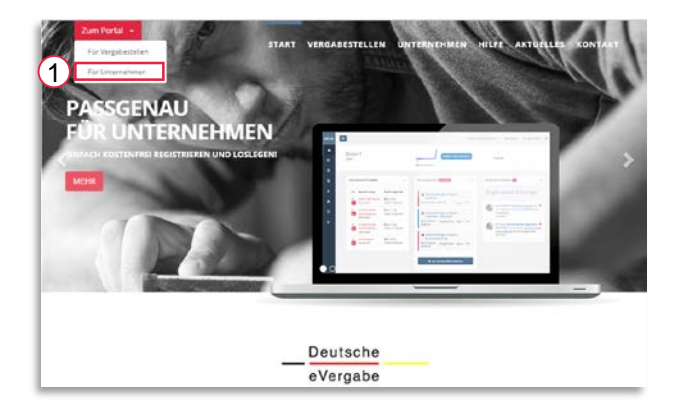

Um sich als Unternehmen anzumelden oder zu registrieren, wählen Sie bitte auf der Startseite im Bereich "Zum Portal" **für Unternehmen** [1].

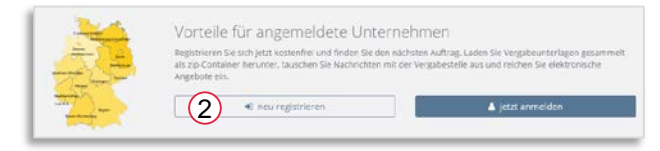

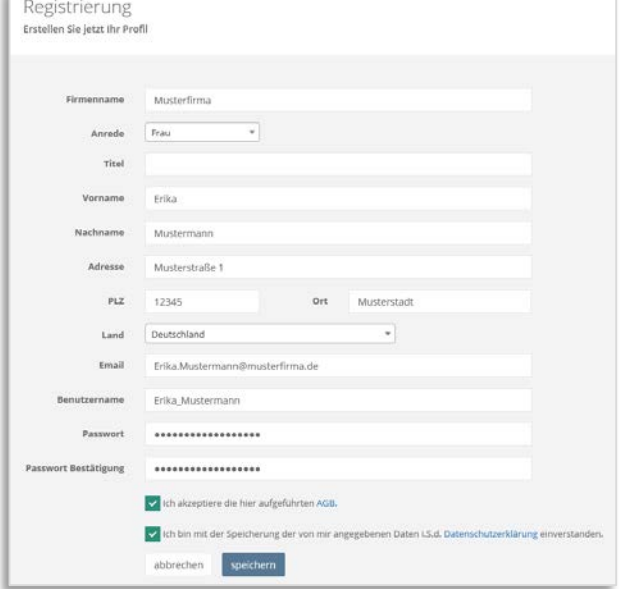

Herzlich Willkommen bei der Deutschen eVergabe. Sie haben sich erfolgreich auf unserem Vergabe-Portal registiert. Um die Registrierung abzuschließen, klicken Sie bitte auf "Meine Registrierung bestätigen".

Meine Registrierung bestätigen

Um ein neues Benutzerkonto zu erstellen, wählen Sie bitte **neu registrieren** [2].

Füllen Sie bitte die erforderlichen Stammdaten aus, akzeptieren Sie die AGB sowie die Datenschutzerklärung, bestimmen Sie Benutzernamen und Kennwort und klicken Sie anschließend auf **speichern**.

Im Anschluss erhalten Sie eine Bestätigungs-E-Mail mit den Informationen zu Ihrem Unternehmen.

Wählen Sie in der E-Mail bitte **Meine Registrierung bestätigen** um den Prozess abzuschließen und Ihr Unternehmen freizuschalten.